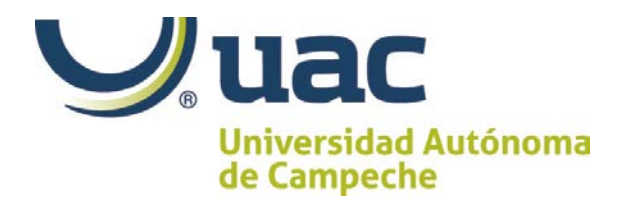

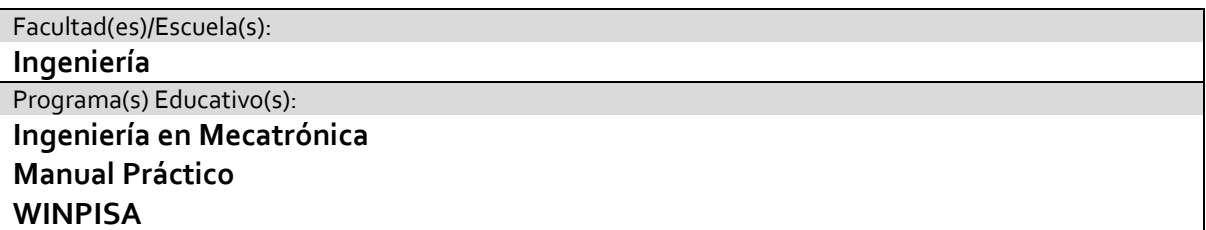

Ahora vamos a realizar la siguiente práctica de un sistema servoneumático usando el SPC200 y ensamblar un sistema para control de un motor a pasos. Verificar que no marque error y que el voltaje sea de 24V, conectar sensores, en este punto se puede observar que la carrera se limita con los límites de carrera por eso es necesario considerar estas distancias para la elección del stroke.

El siguiente ejerció es determinar a cuantos casos va a trabajar a 200 o 400 pasos en el sec st está un dip switch con los números 123 con el controlador apagado se configura a medio paso 1Off 2On 3Off para que trabaje con 400pulsos ie gira 0.9° por paso con estos valores ya vimos que no se cae el torque.

El siguiente paso es establecer la corriente máxima para el motor con los PIPS 45y6 la corriente según las tablas es 3.1Amp se escoge la opción 3.15 4On 5On 6Off . Con esta corriente el fabricante asegura que se mantiene el holding torque.

El DIPS 7 es el reductor de corriente, si está en On cuando el motor está sin movimiento reduce la corriente en un 70% después de 80mseg.Para aplicaciones horizontales solamente Para estos equipos se necesitan fuentes de 4 a 5 Amp. Ahora menciona los sensores que funcionan como referencia y límites de carrera.

Pueden ser 3 sensores: referencia, lim izq. y lim Der, los sensores son normalmente cerrados.

Ejecutar Win Pisa ya está listo el sistema. Necesitamos configurar. Probar la comunicación y verificar en data transmition

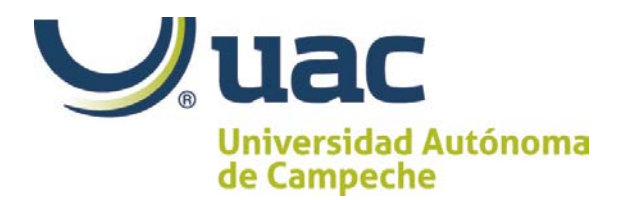

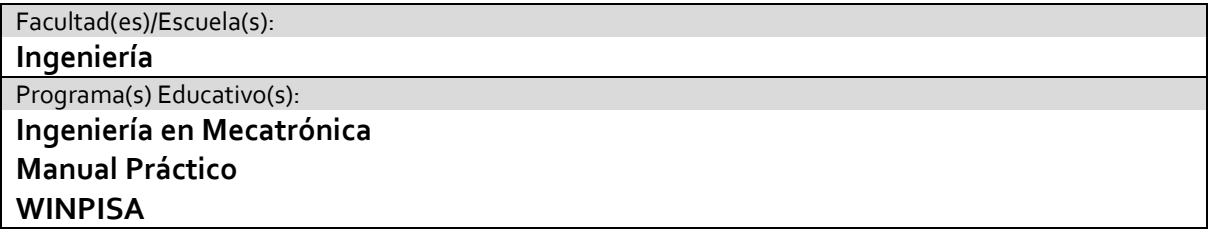

Crear proyecto

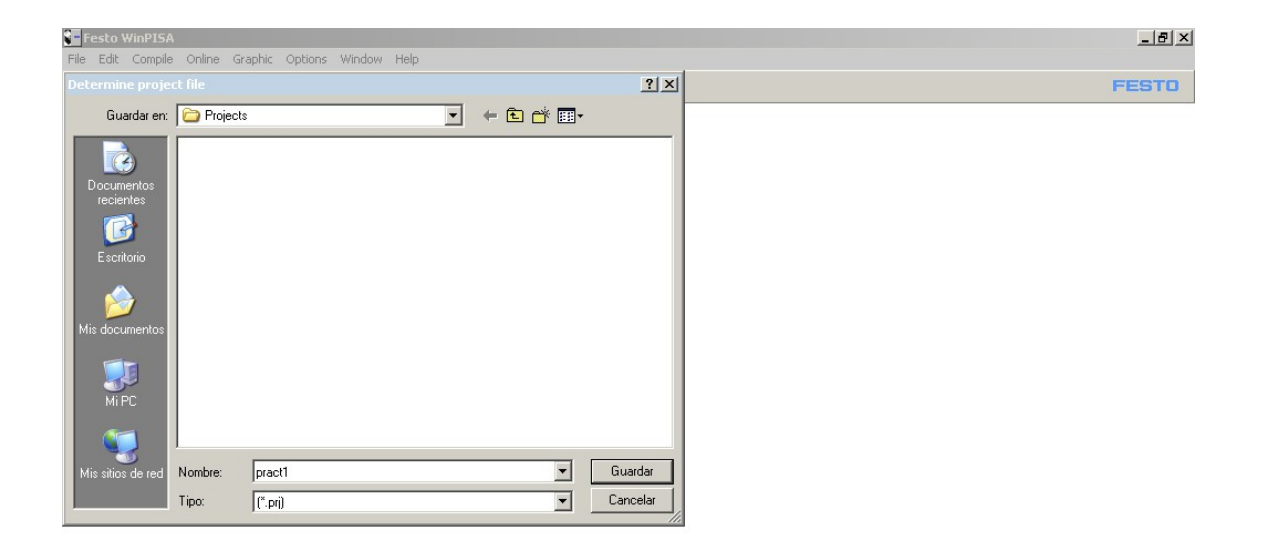

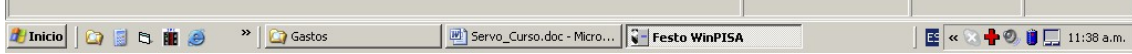

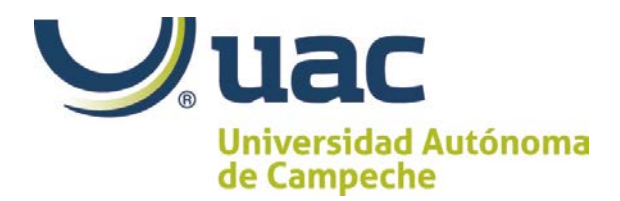

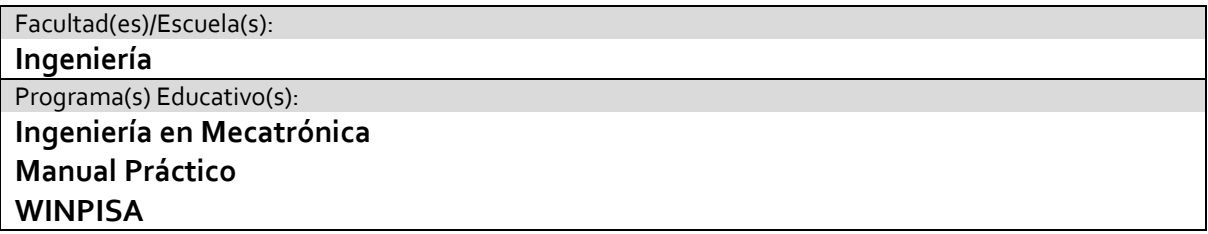

Configurar los módulos de IO y Stepping

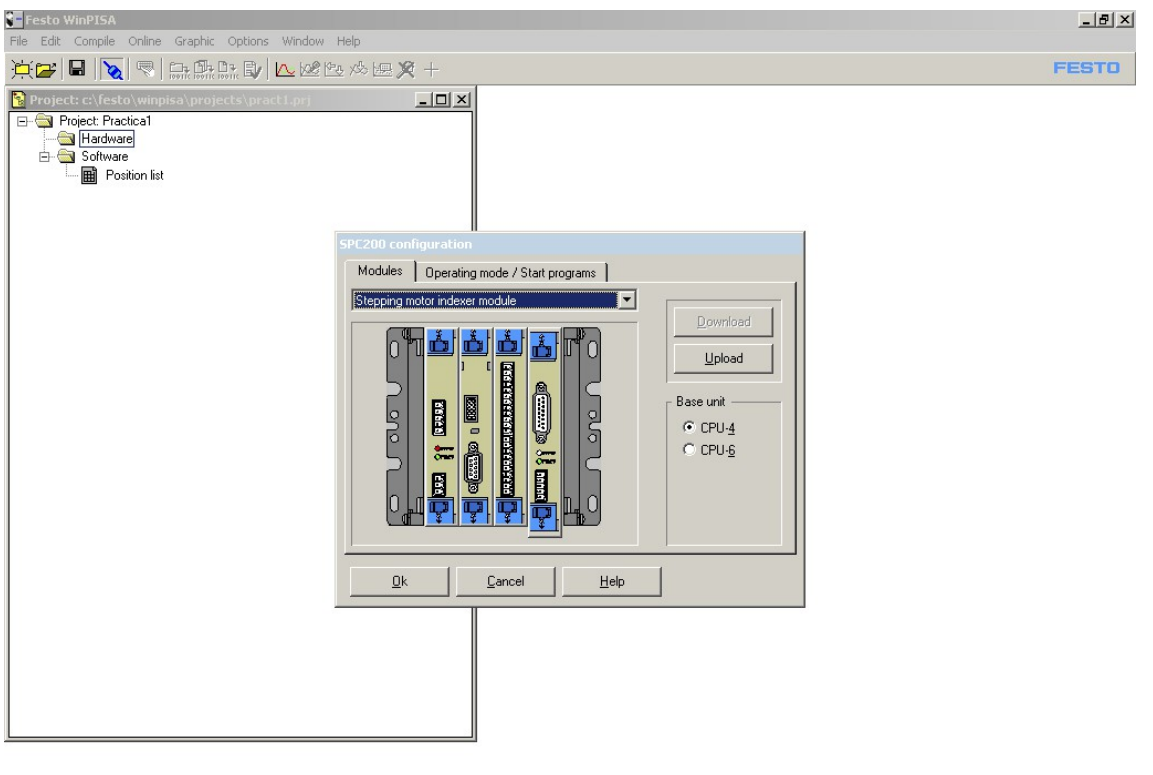

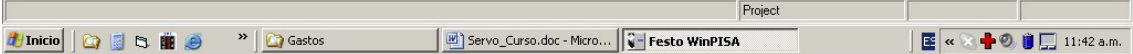

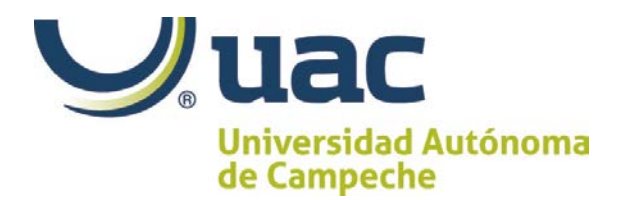

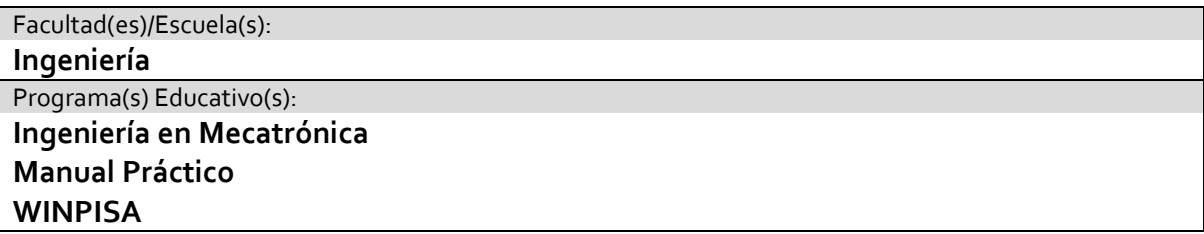

Se pueden crear hasta 99 programas pero solo corre uno a la vez, le tenemos que indicar que programa va a correr.

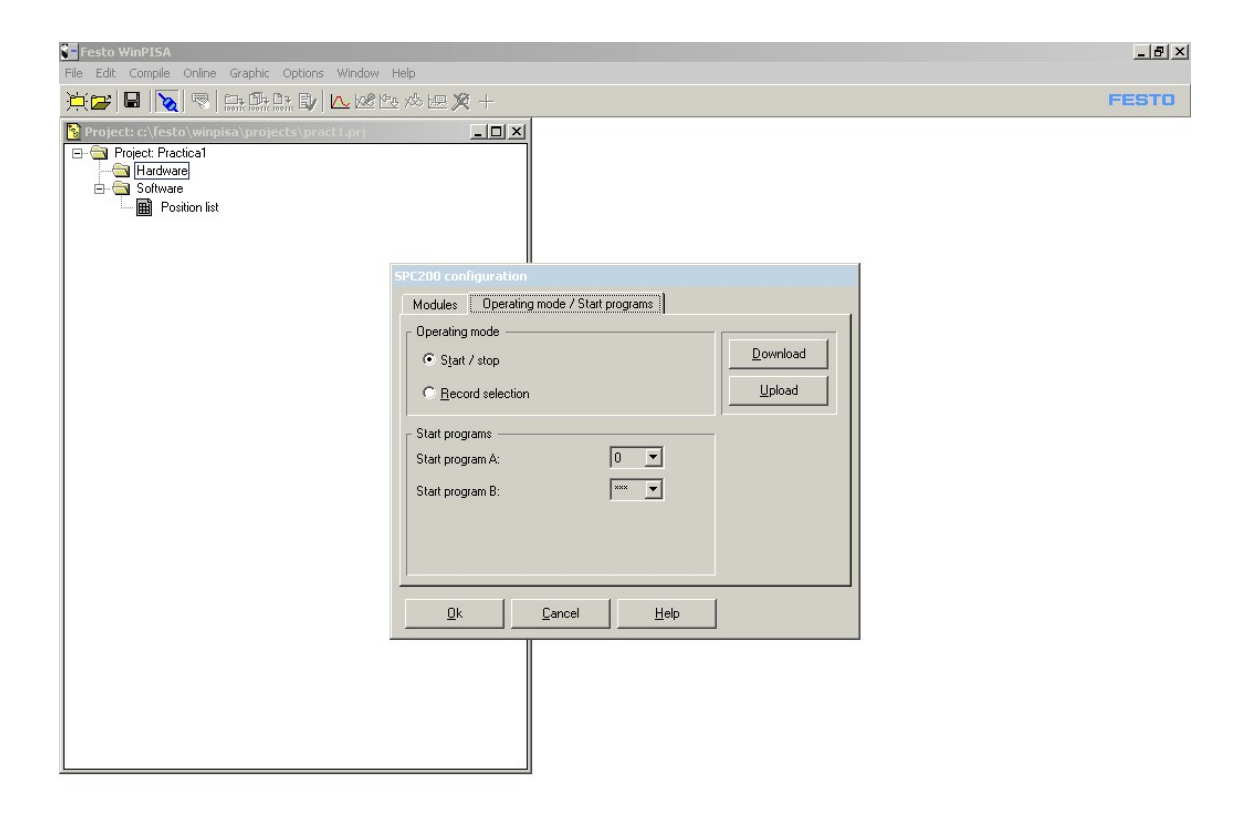

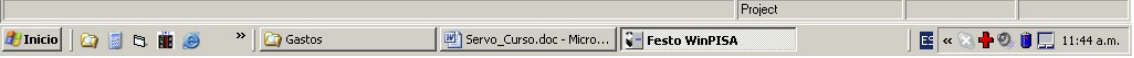

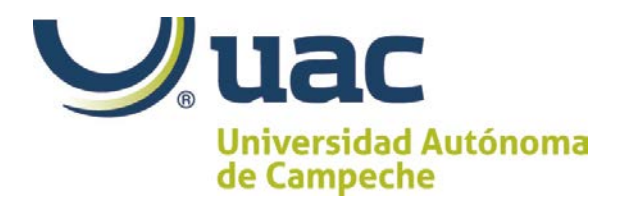

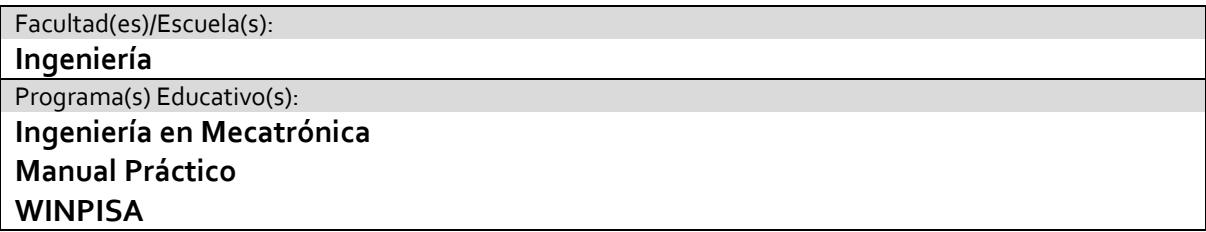

Como no vamos a usar neumática no usamos el AIF

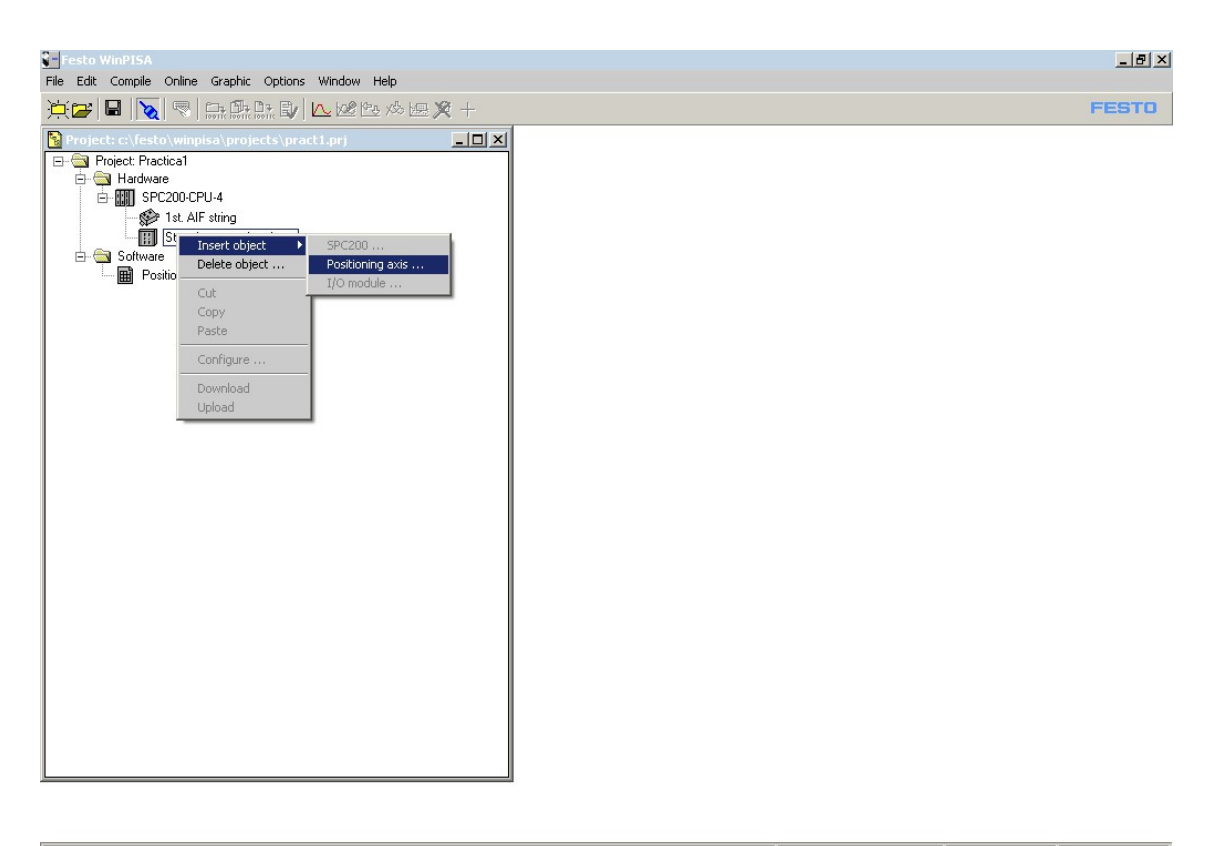

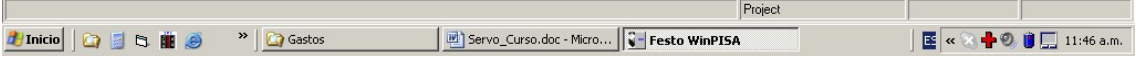

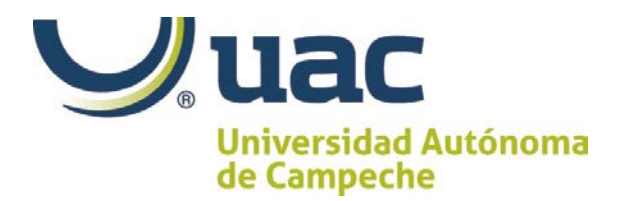

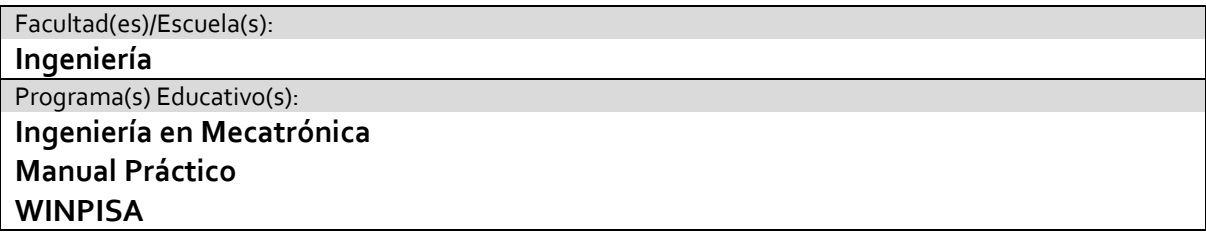

Parametrizar el eje que trabaje a 200 pasos

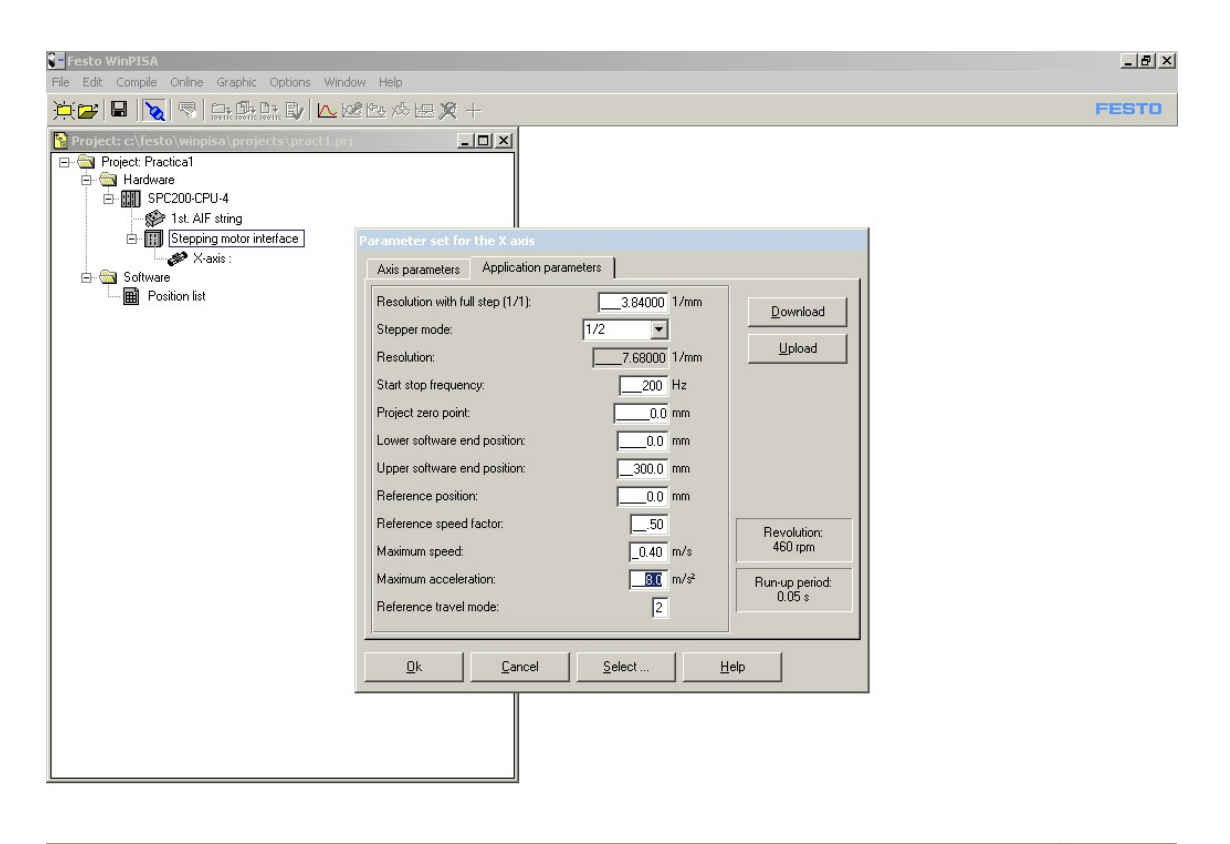

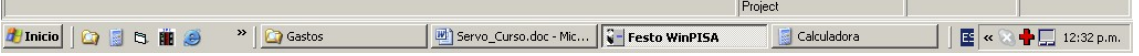

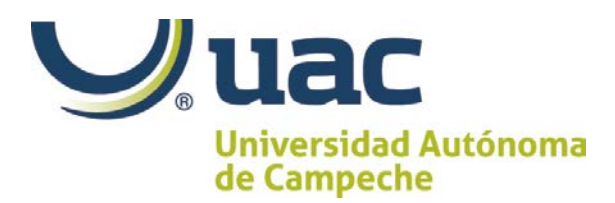

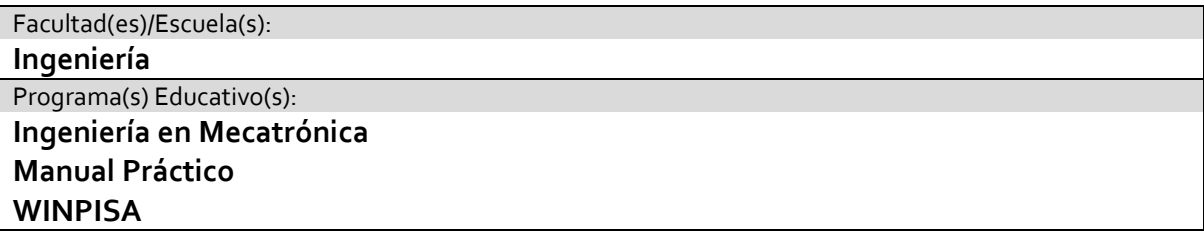

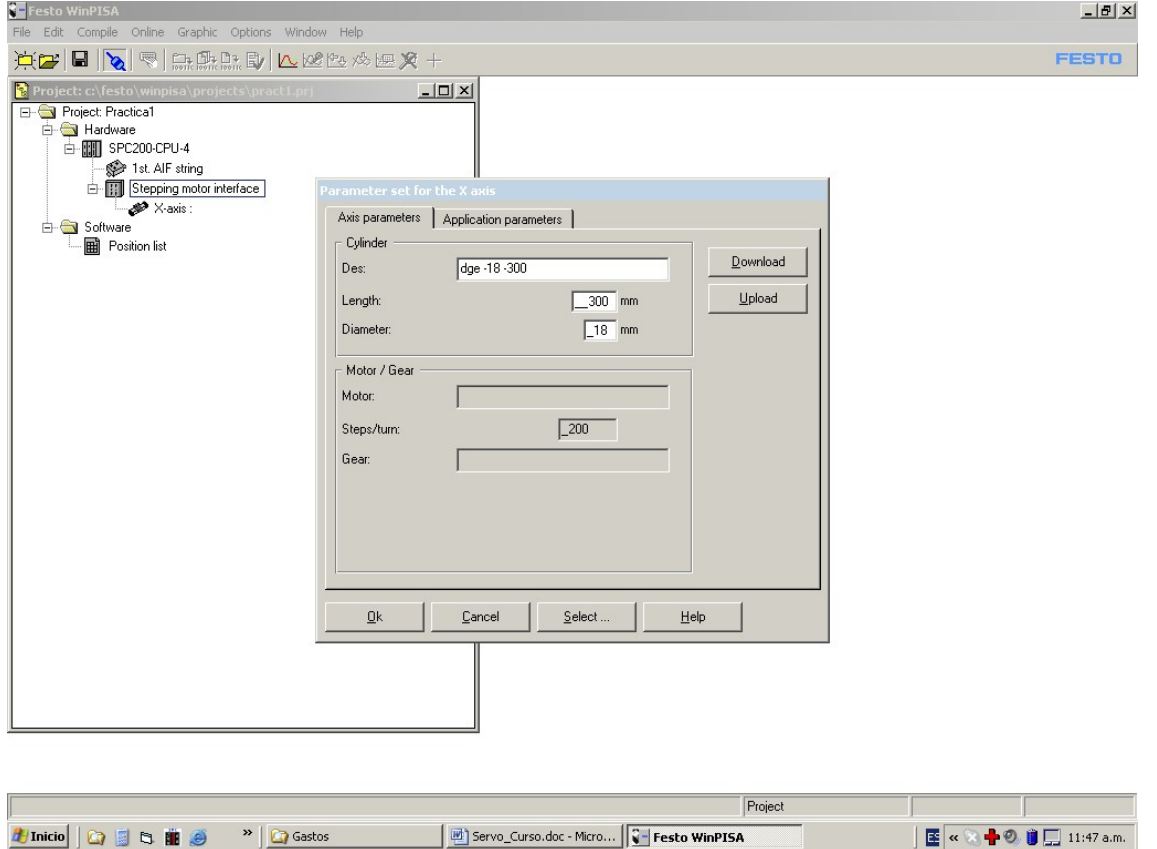

Resolución 1/0.26 = 3.84 para un zise 18 200 pasos ½ paso aquí se declara. El controlador se saca por F= 1/w2(pi) paro los modelos MTR ST de festo se recomiendan 200Hertz para que entre en sintonía con el motor

Proyect zero point. Donde cuenta

Low edn position. Después de hacer la referencia para lititar por software el espacio de trabajo a partir de los sensores.

Referent position: el valor que tiene después de la referencia. Se puede cambiar el valor para ajustarlo al espacio físico del eje

Máximum Speed el cálculo hecho fue

0.2m/seg Máxima aceleración

Modo de referencia elegir el 2

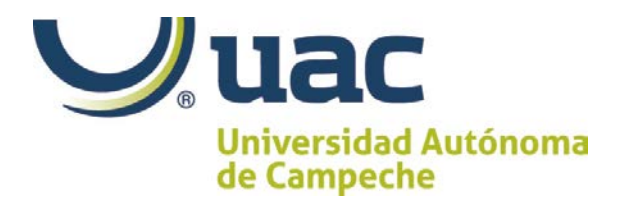

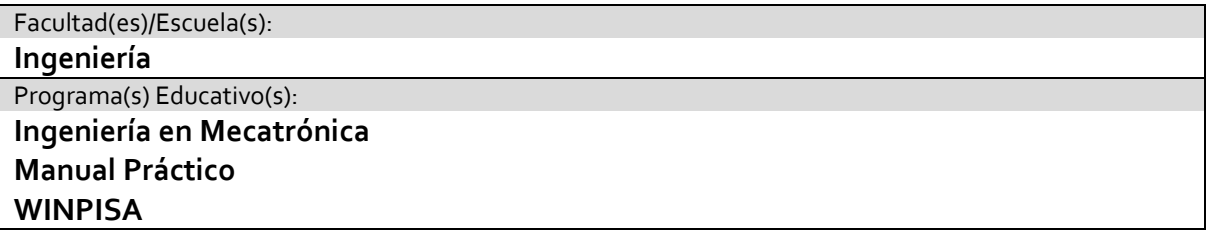

Modos de referencia

0 .- Cuando energiza el equipo ahí ubica la referencia.

1.- Busca la referencia sensor de referencia usando sentido negativo y lo libera moviéndose en modo positivo

3.- Lo busca a la positivo. Y se desplaza en modo negativo y encuentra la referencia

2.- busca el límite negativo y lo desactiva

4.-Busca el límite positivo y lo desactiva

Insertar objeto en software

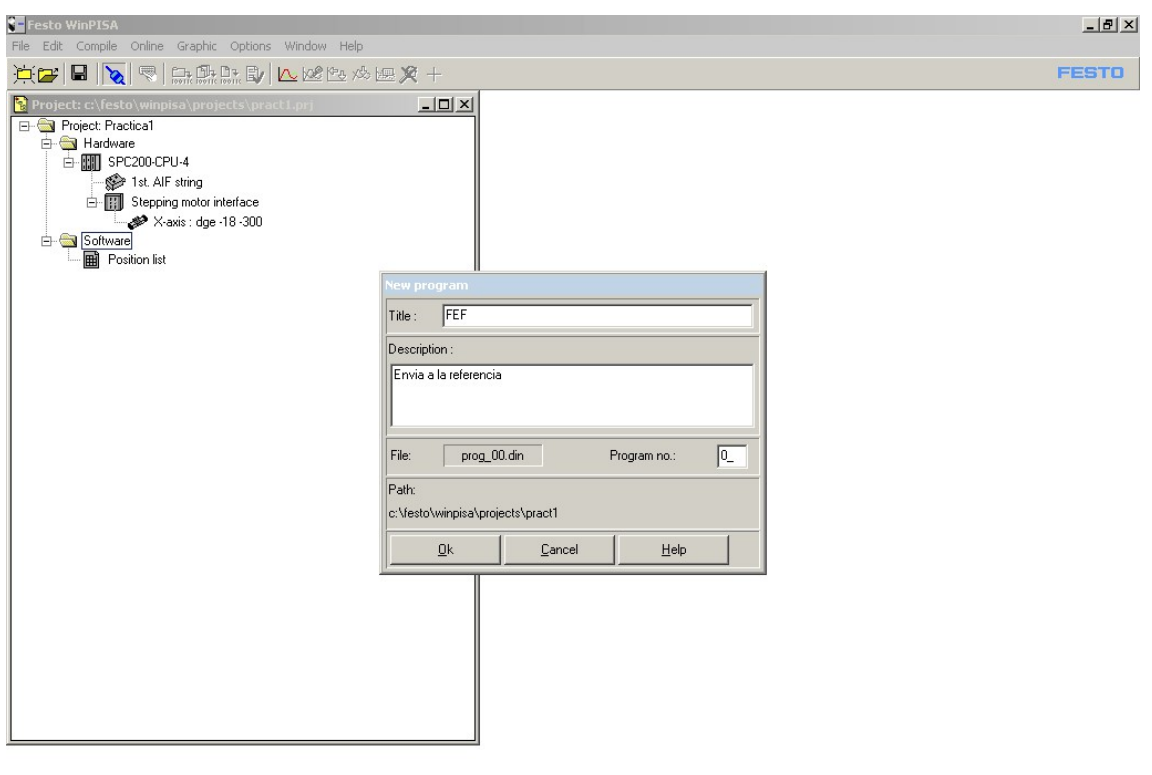

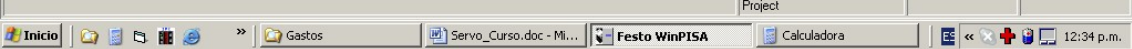

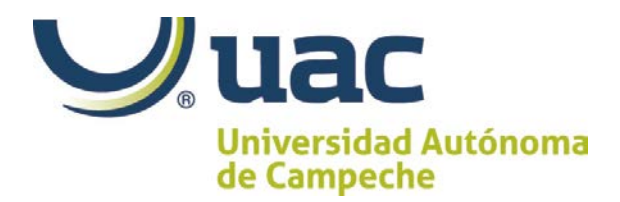

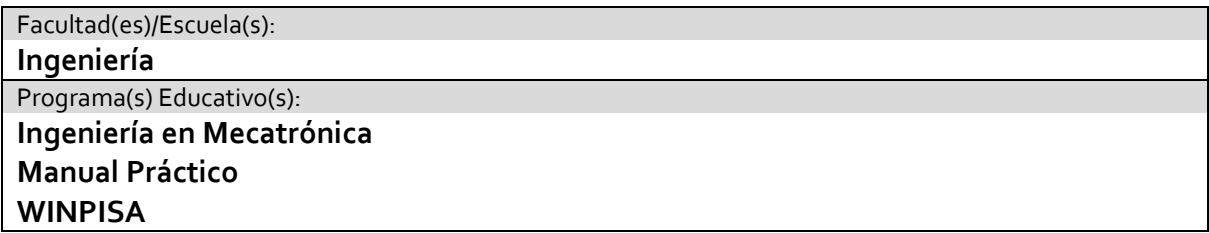

n005 g74 X2 Envía a la referencia en el modo 2 línea 5. n010 m30 Empieza y vuelve a comenzar línea 10 (puede ir de 1 en 1)

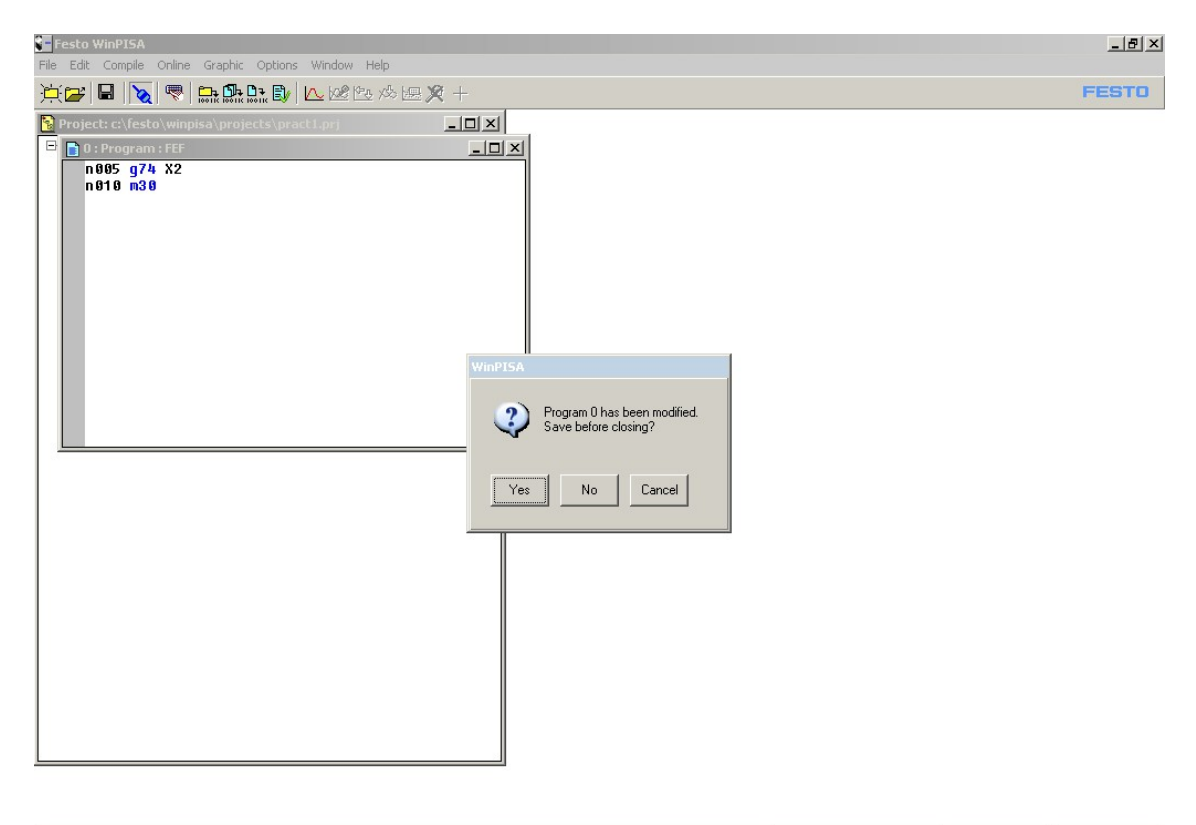

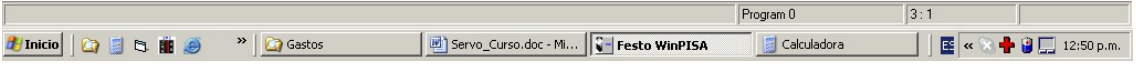

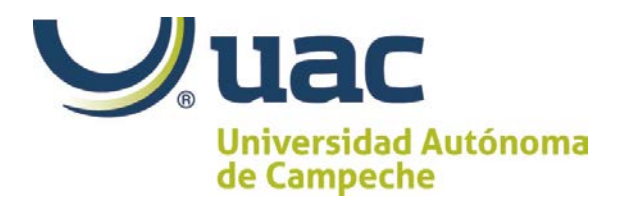

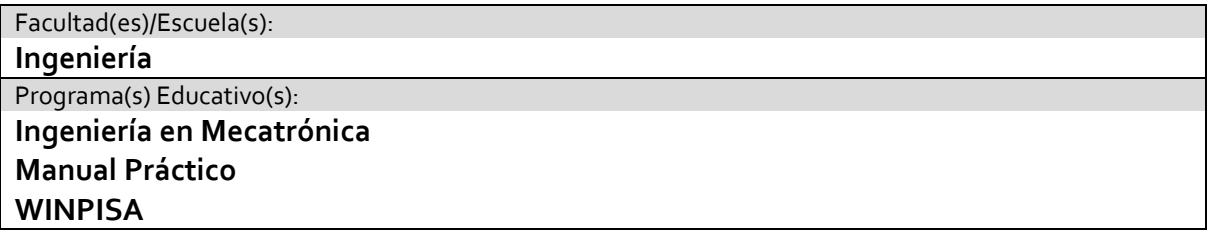

#### Bajar el proyecto

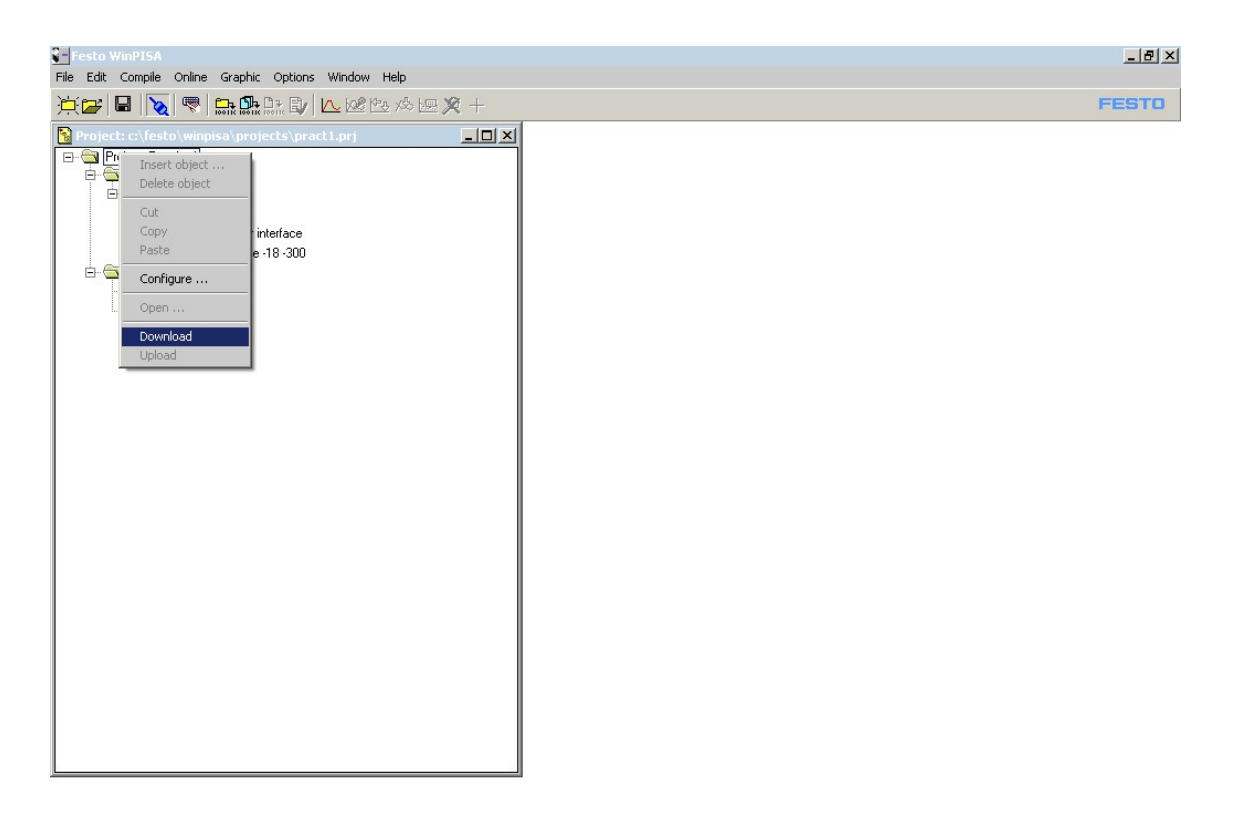

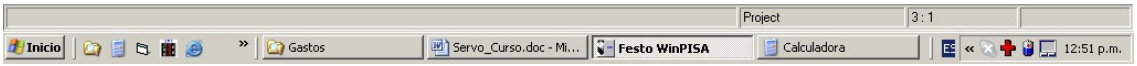

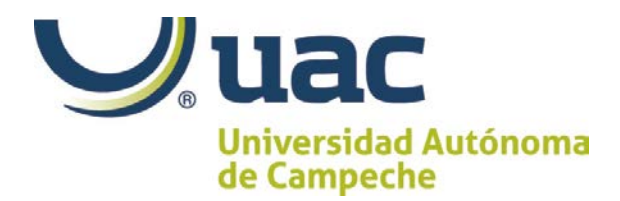

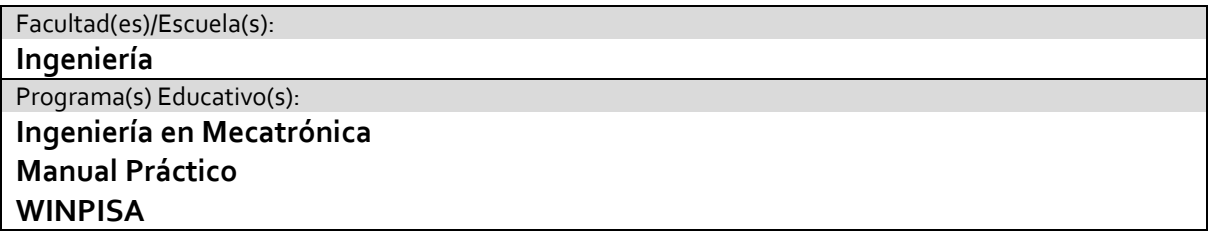

Ponerse en línea para controlar los ejes

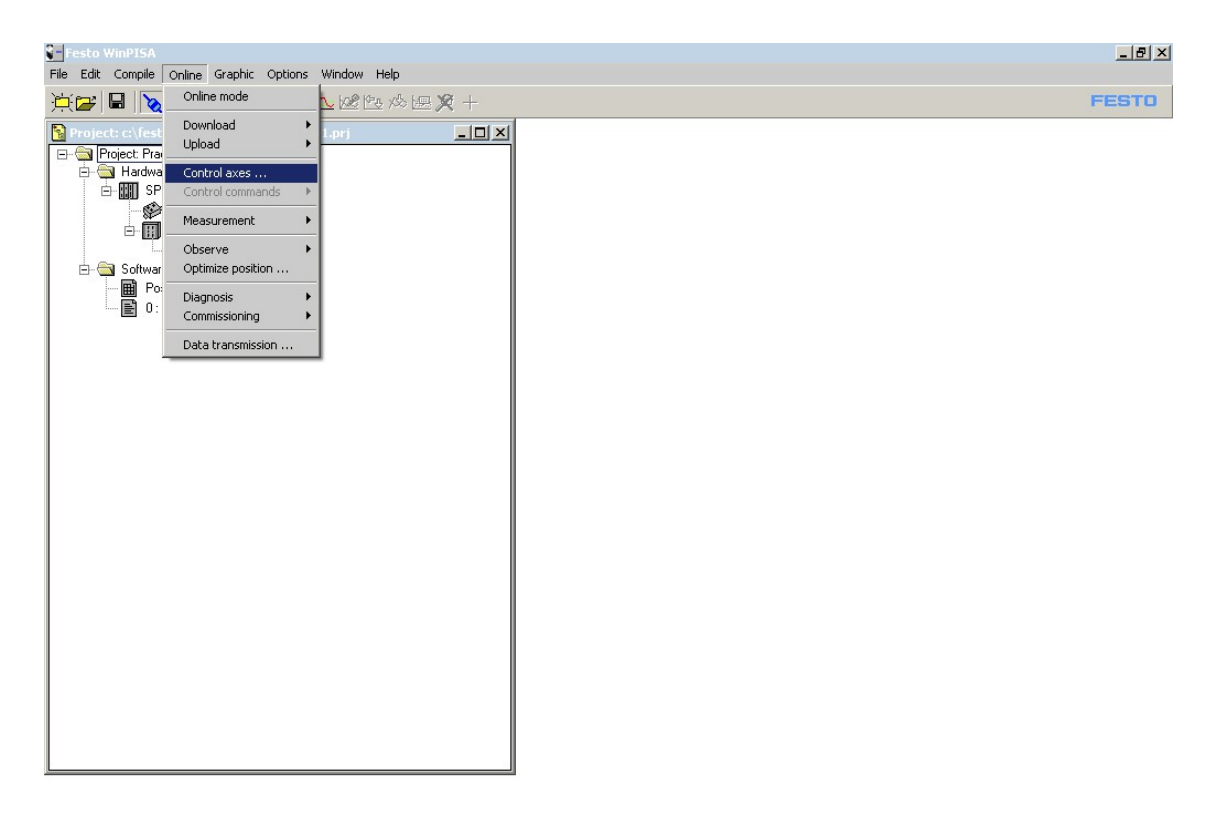

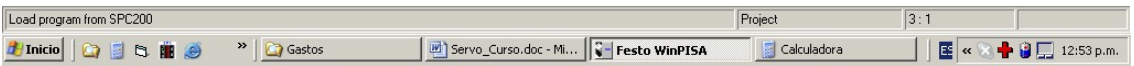

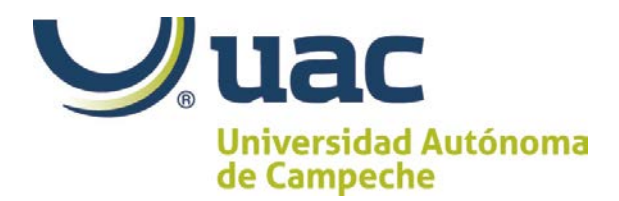

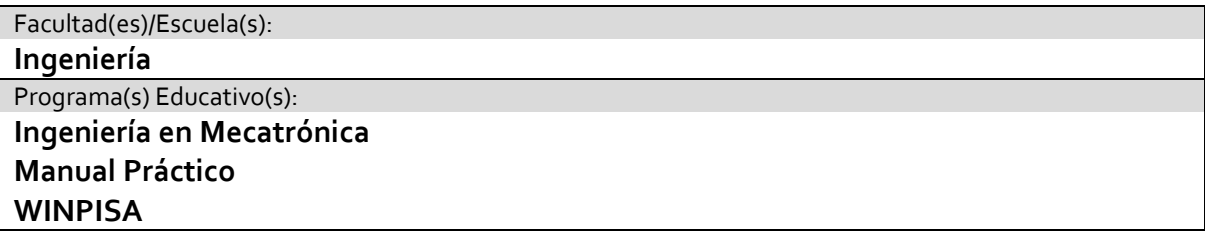

#### Abrir ventana de posiciones

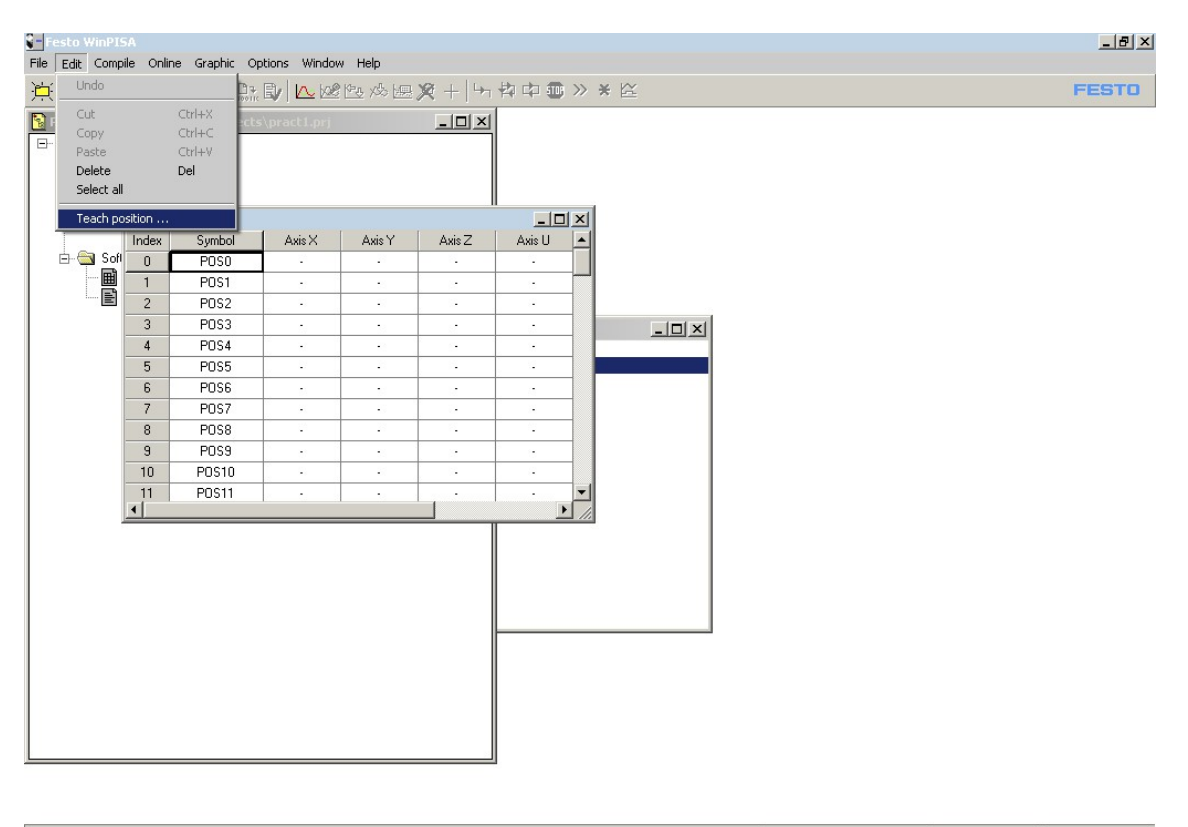

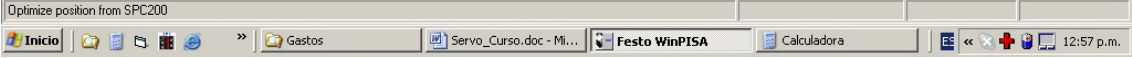

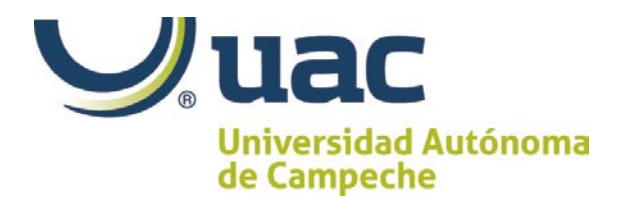

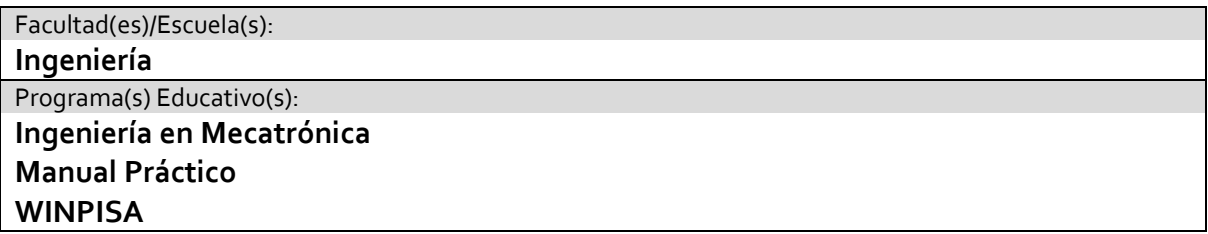

### Ubicar 5 posiciones con el Teach

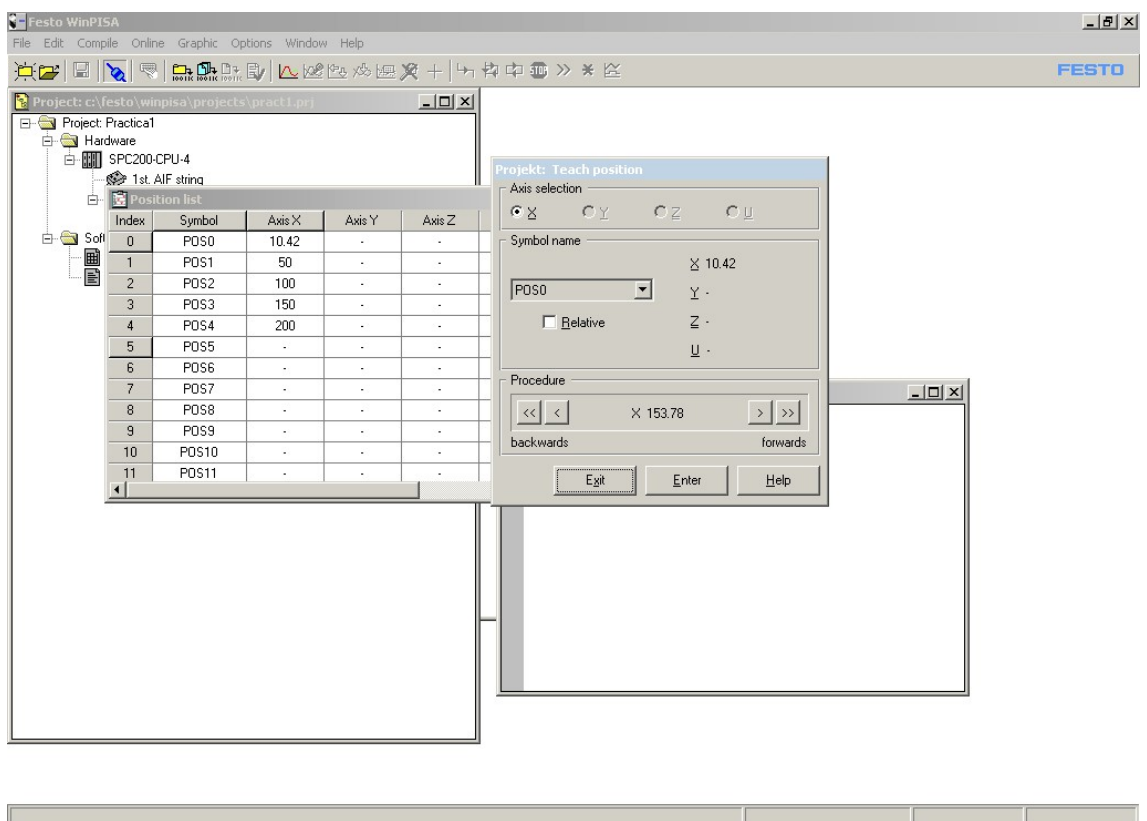

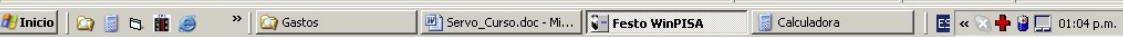

n010 g0 x0 pos0 Se mueve a la toda la velocidad configurada sobre el ejeo x0 a la posición 0

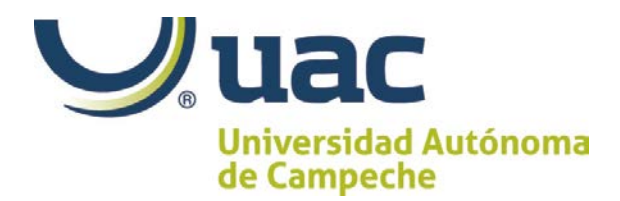

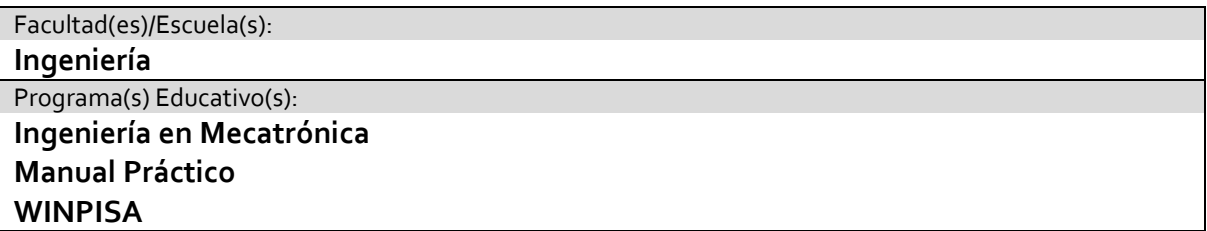

Cerrar position list y programa salvarlos y bajarlo

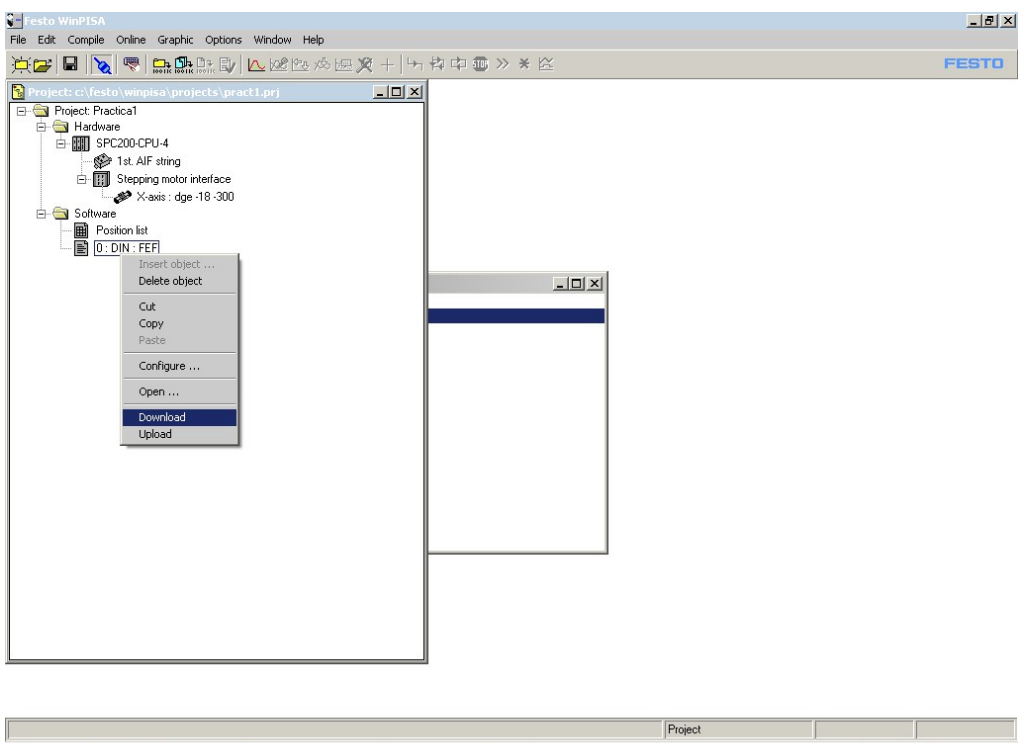

Hy Inicio | ● 日 B | B | → P | A Gastos | D | Servo\_Curso.doc - Mi... | + Festo WinPISA Calculadora  $\blacksquare$   $\blacksquare$   $\blacksquare$   $\blacksquare$   $\blacksquare$  01:13 p.m.

n005 g74 X2 n010 g0 x@pos0 n015 g0 x@pos1 n020 g0 x@pos2 n025 g0 x@pos3 n030 g0 x@pos4 n035 m30

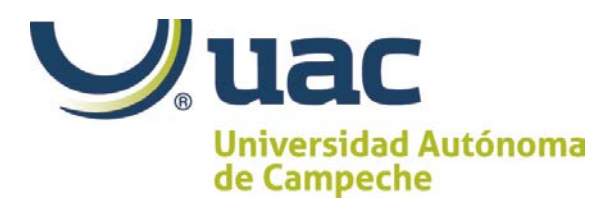

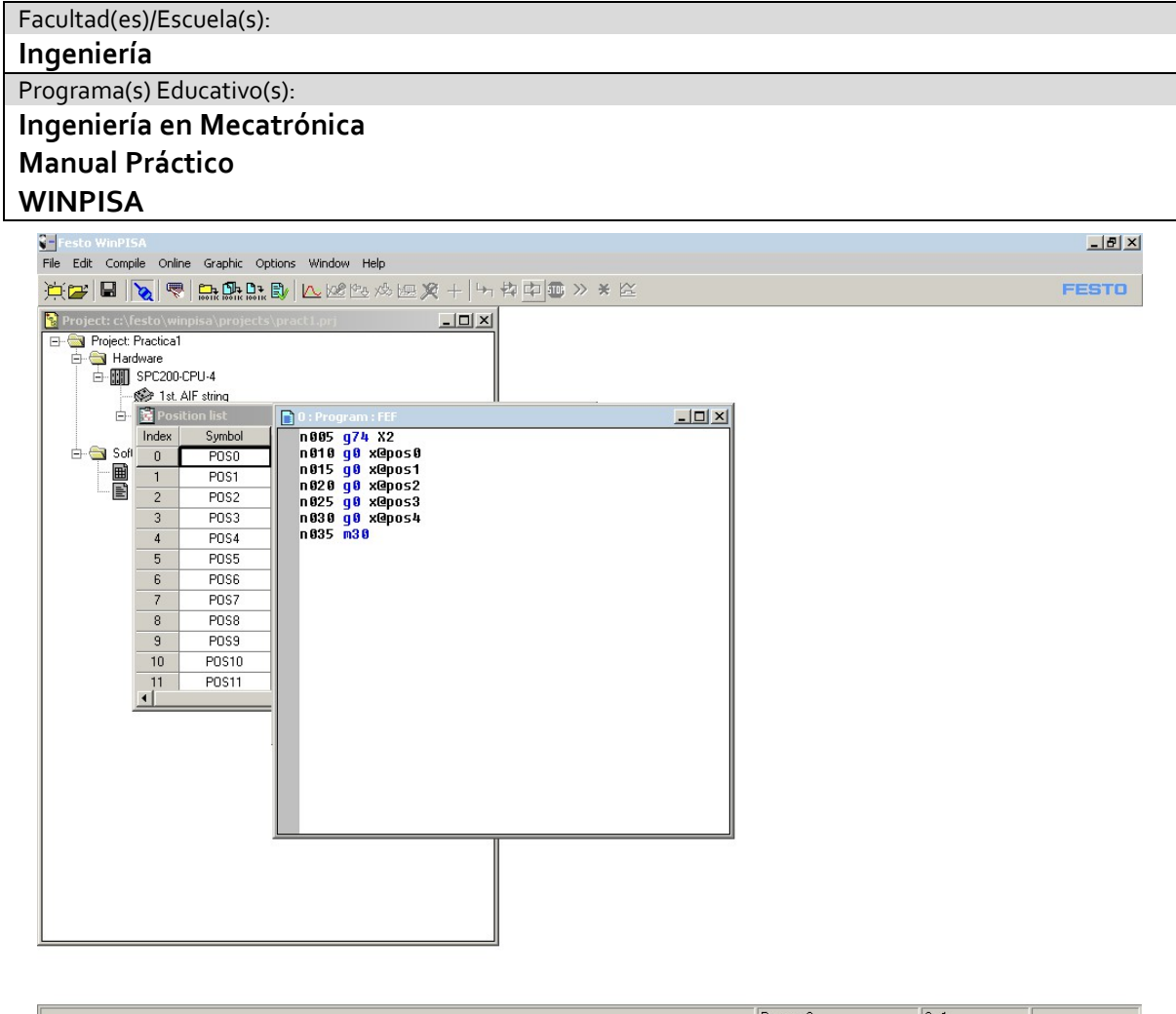

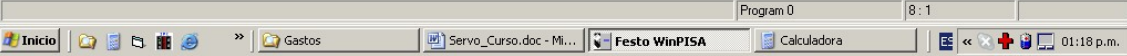

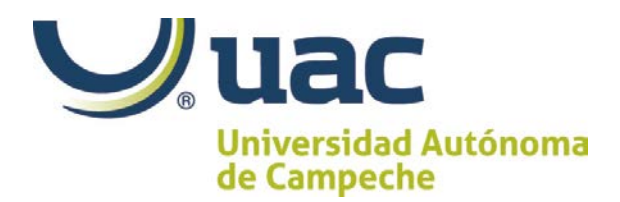

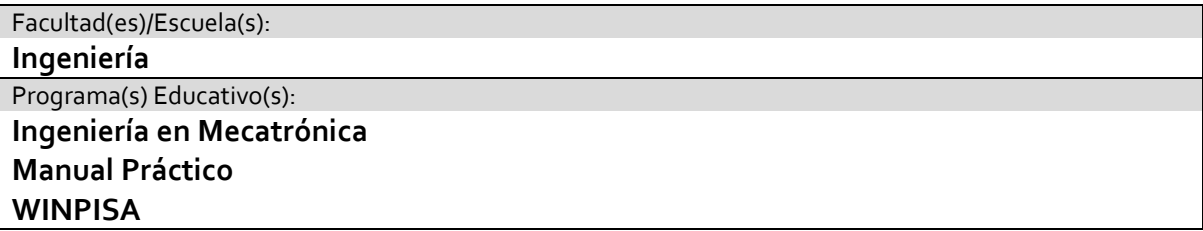

Poner en control axes para monitorear en líneas

n005 g74 X2 n010 g0 x@pos0 n015 g0 x@pos1 n020 g0 x@pos2 n025 g0 x@pos3 n030 g0 x@pos4 n035 e05 10 n040 m30

En este programa salta a la línea 10 y en la 40 es el fin del programa entonces únicamente hace la referencia una sola vez.

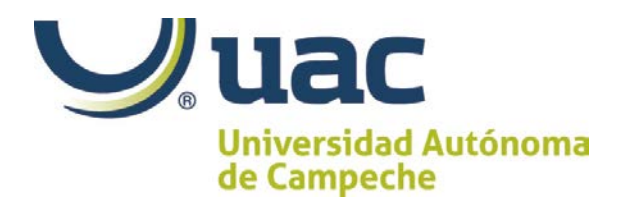

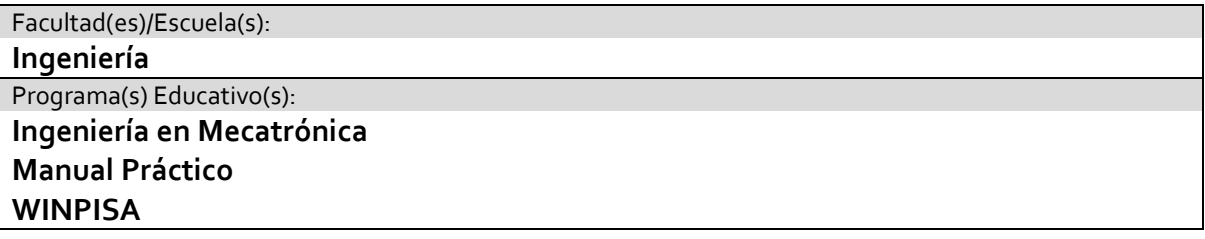

#### Practica: 2 Cambios de velocidad.

Entregar manual de ejercicio para que el participante siga los ejerccios en su manual. Par que los participantes lean en voz alta para entender los objetivos de las prácticas. Este manual coincide con la presentación del instructor.

n040 g1 x@0 fx20 Va a la posición 0 al 20% de la velocidad configurada puede ser de 1 a 99% para el 100% debe de ser 0

n005 g74 X2 n010 g0 x@pos0 n015 g0 x@pos1 n020 g0 x@pos2 n025 g0 x@pos3 n030 g0 x@pos4 n040 g1 x@0 fx20 n050 g1 x@1 fx30 n060 g1 x@2 fx40 n070 g1 x@3 fx50 n080 g1 x@4 fx60 n905 e05 10 n100 m30

n042 g04 200 Para hacer un delya de 2 seg

n005 g74 X2 n010 g0 x@pos0 n015 g0 x@pos1 n020 g0 x@pos2 n025 g0 x@pos3 n030 g0 x@pos4 n040 g1 x@0 fx20 n042 g04 200 n050 g1 x@4 fx30 n052 g04 200 n060 g1 x@1 fx40

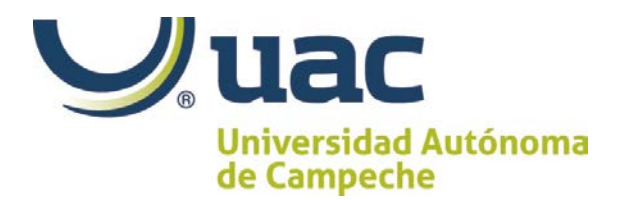

Facultad(es)/Escuela(s): **Ingeniería** Programa(s) Educativo(s): **Ingeniería en Mecatrónica Manual Práctico WINPISA**

n062 g04 200 n070 g1 x@2 fx50 n072 g04 200 n080 g1 x@3 fx60 n082 g04 200 n095 e05 10 n100 m30

En este programa realiza todas las posiciones a toda velocidad y aceleración , después n40 lo hace a velocidad controlada con un retardo de 2 seg,

Practica: 3 la subrutina

n005 l1 Llama a la subrutina (Load)

Creamos la subrrutina

# **Recursos de Aprendizaje**

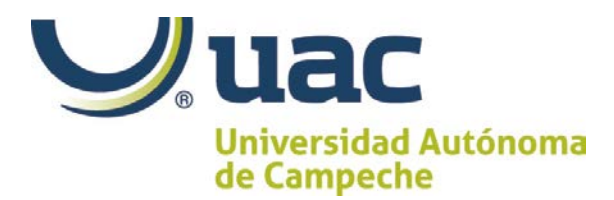

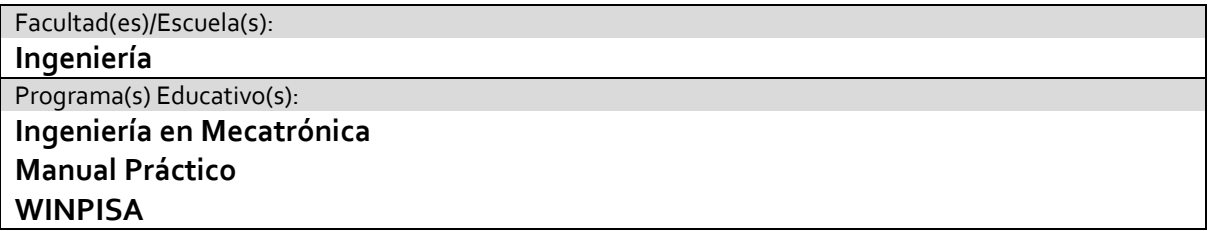

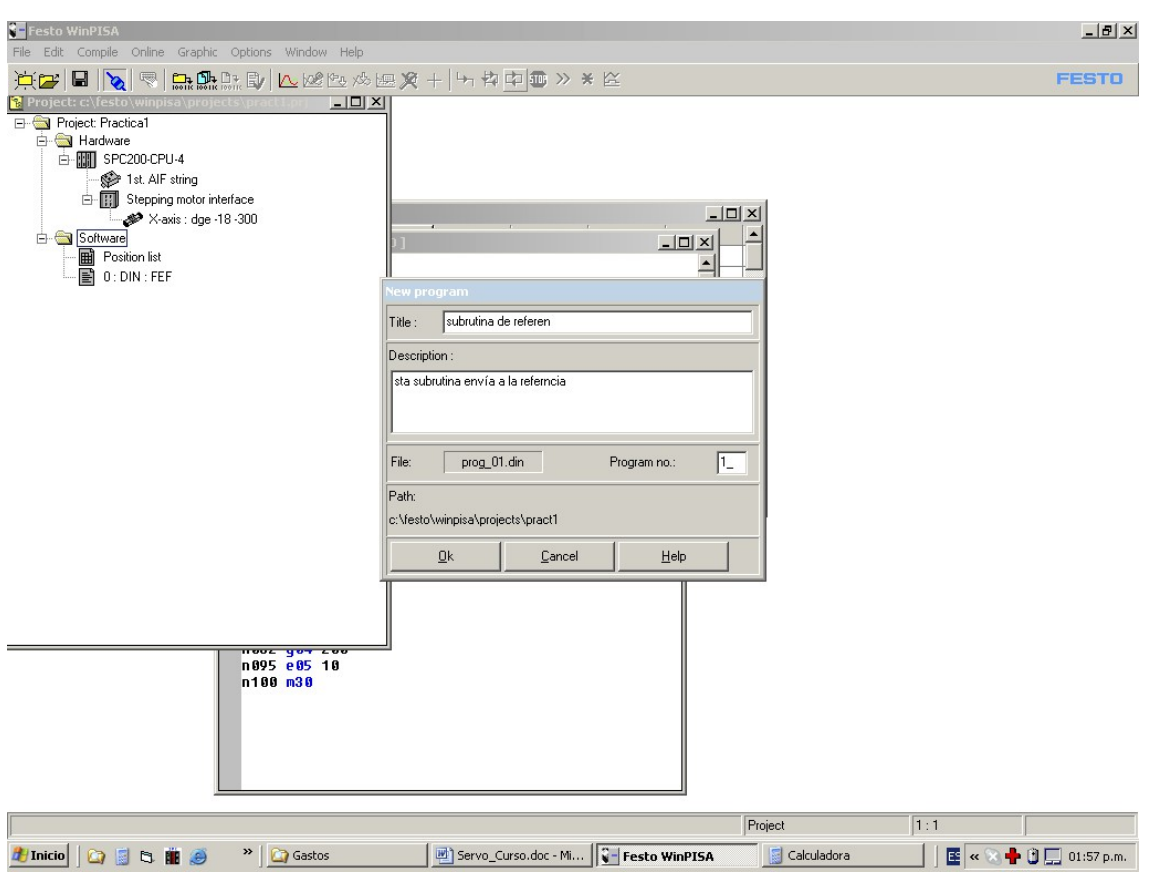

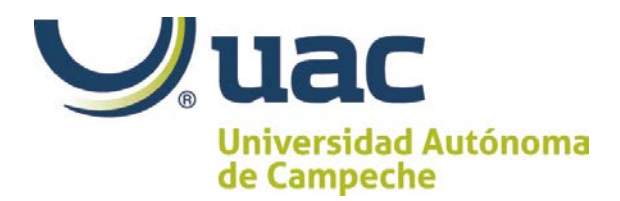

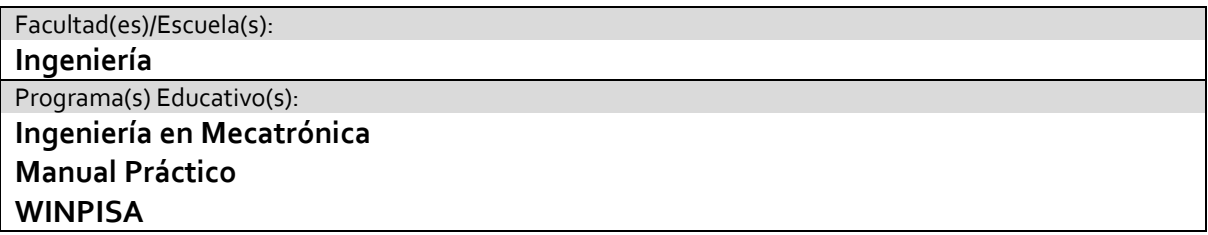

Crear el programa de la subrutina

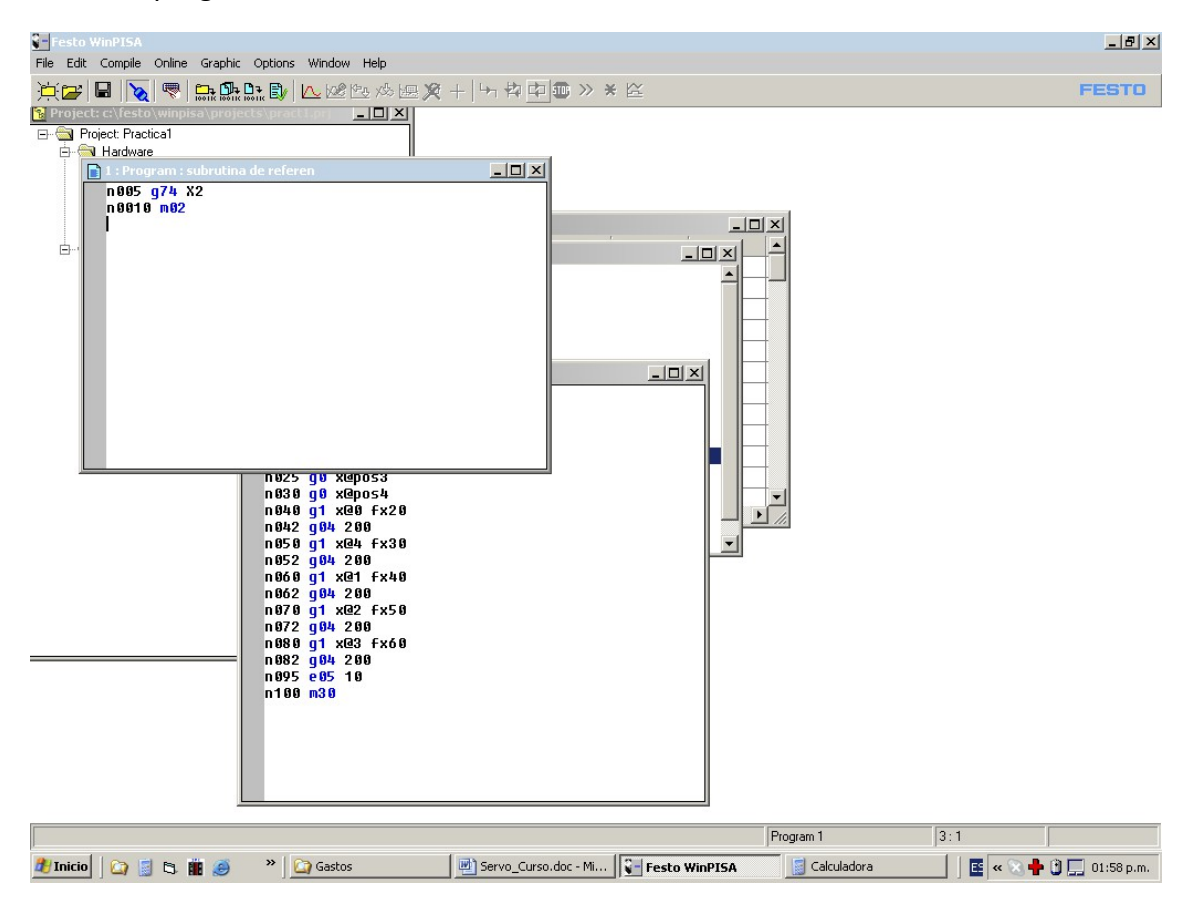

Donde n0010 m02 regresa el control al programa principal Para las entradas se mapean como #ti0.0 test i0.0

N00 2 #t10.0 5 N003 e05 2 Si la entrada es positiva brinca a 5 si es falso brinca incondicionalmente a la 2

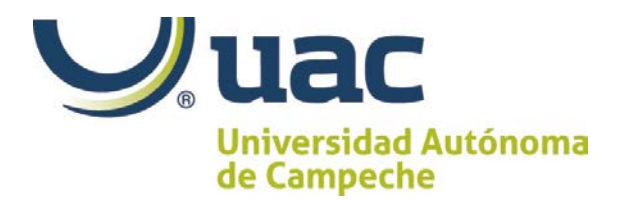

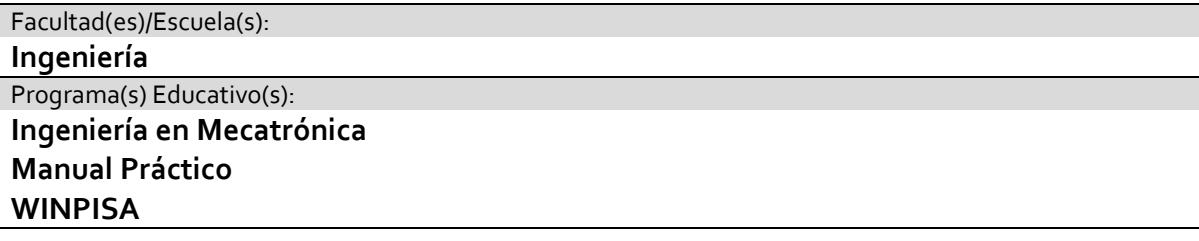

n002 #ti0.0 5 n003 e05 2 n005 l1 n006 #ti0.1 10 n007 e05 6 n010 g0 x@pos0

Si esta activa la señal de la entrada 5(enable declarada por

nosotros) n042 #sq0.0 activa la salida 0.0 set numeral.

Se crea una subrutina para controlar el cilindro de simple efecto, esta inicia en el programa principal y como se repite se crea otro programa de subrutina

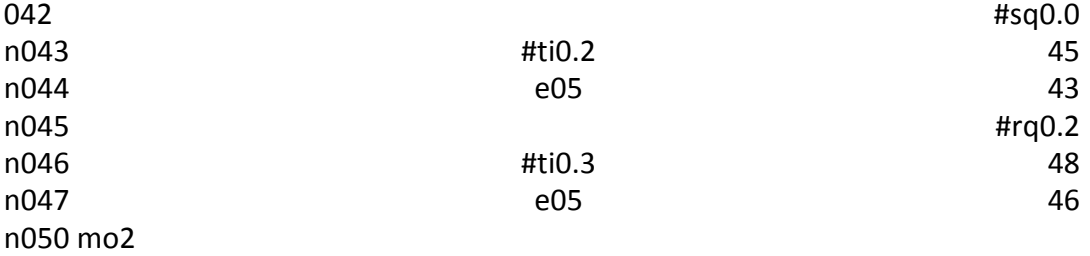

## **Recursos de Aprendizaje**

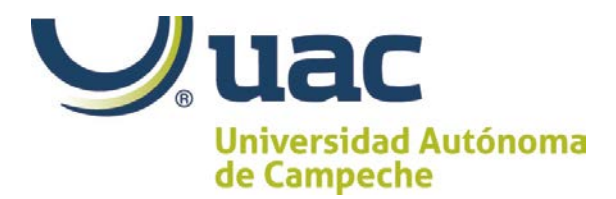

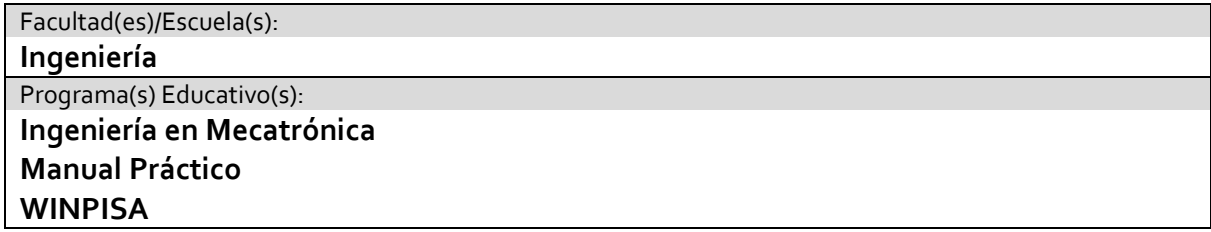

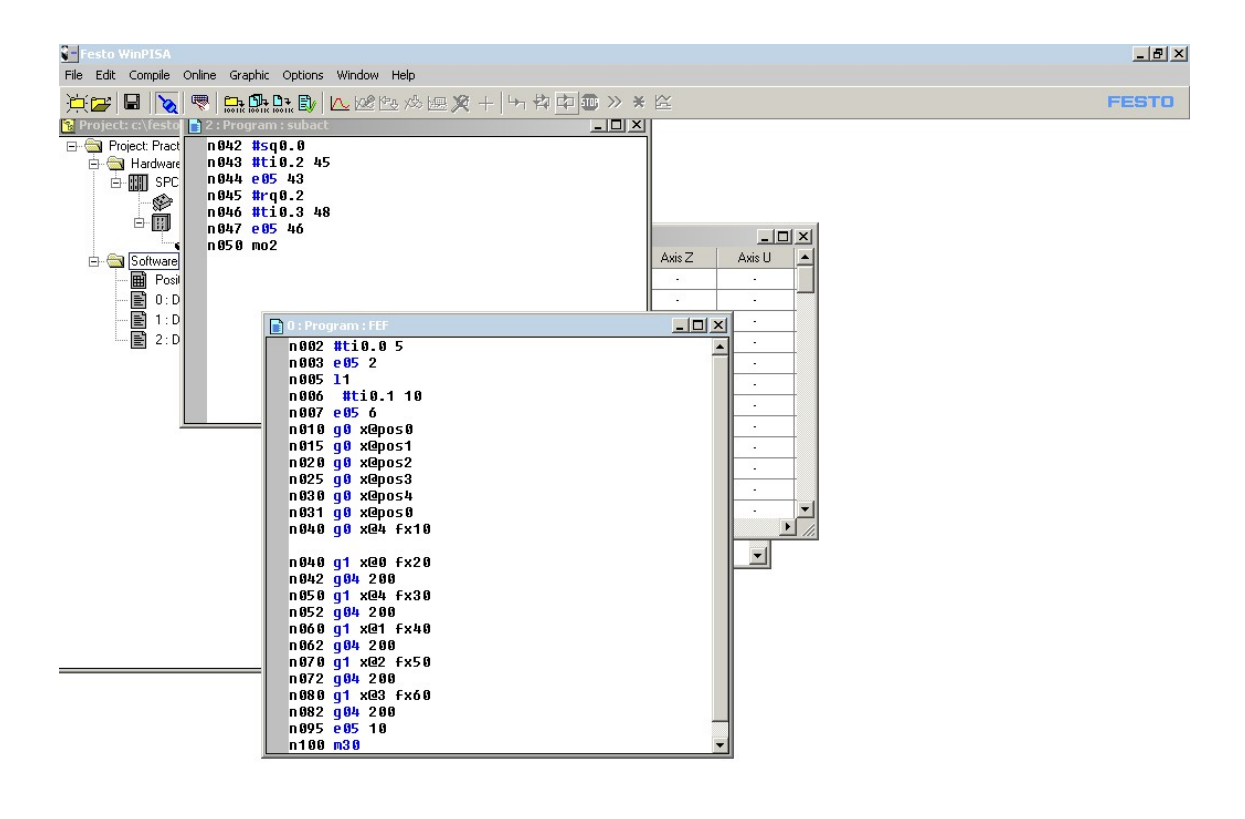

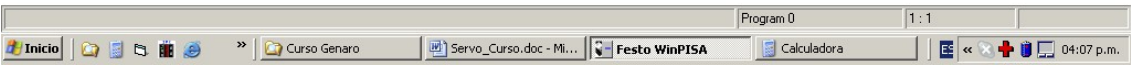

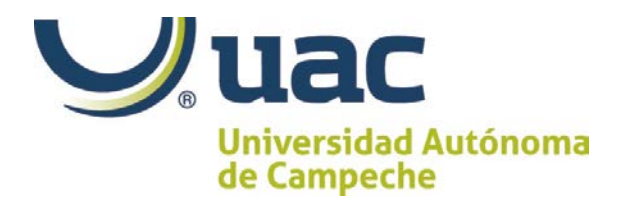

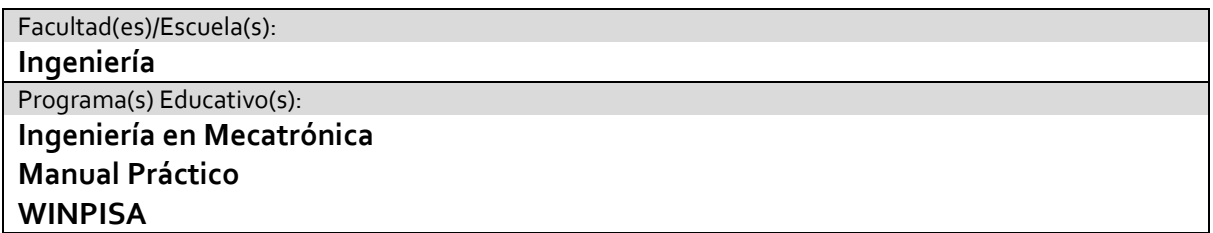

Ahora se cambian los delays por las llamadas a subrutinas

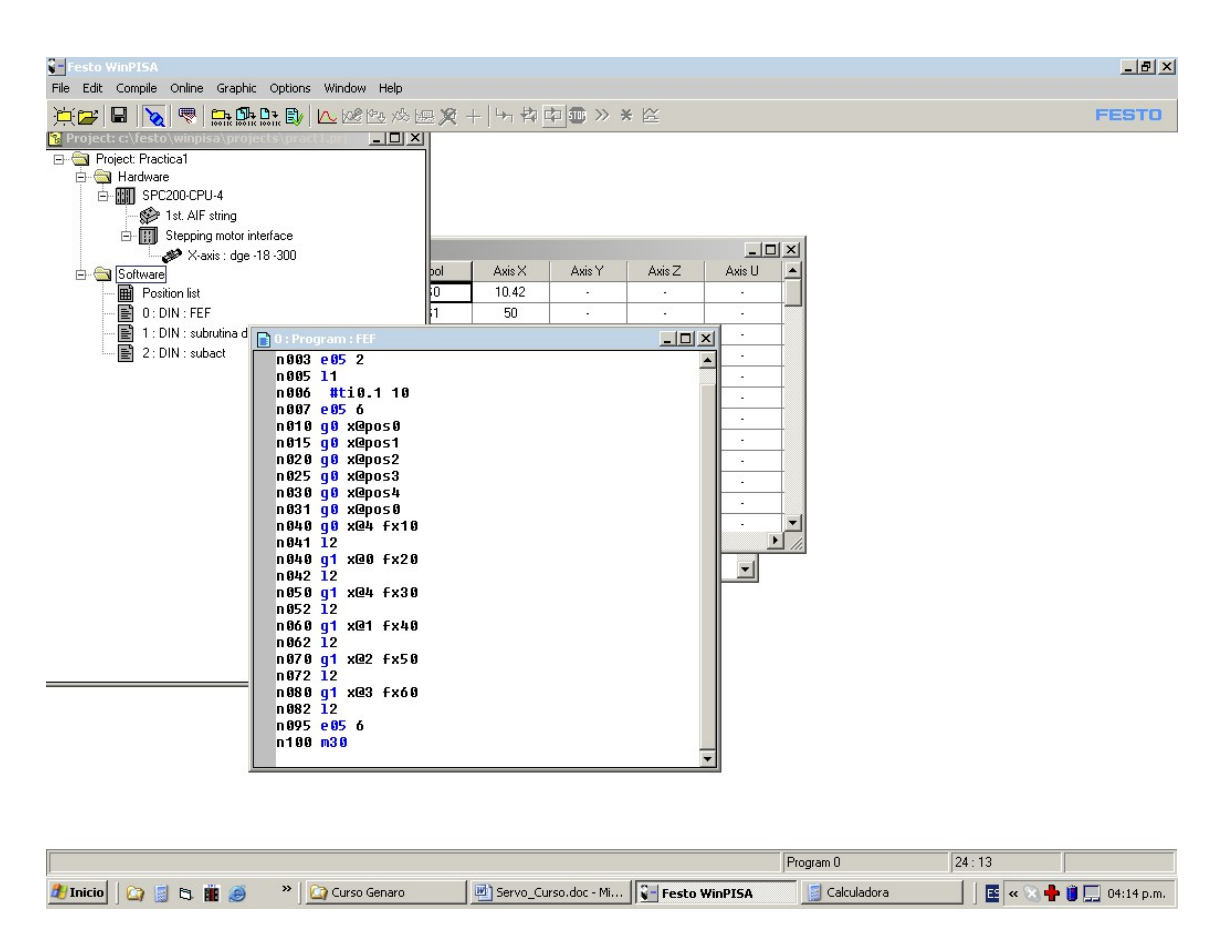

Cambiar en la línea 95 el salto a 6.

Colocar un b Otón B1 en I0.0. Reset en I0.1, sa1 I0.2, sa0 I0.3 . En Q0.0 Y1

n002 #ti0.0 5 n003 e05 2 n005 l1 n006 #ti0.1 10

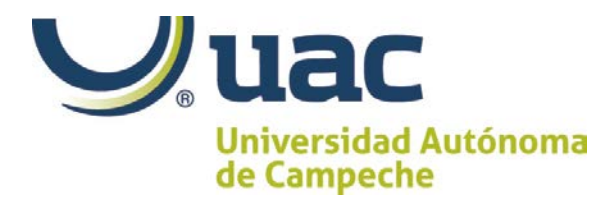

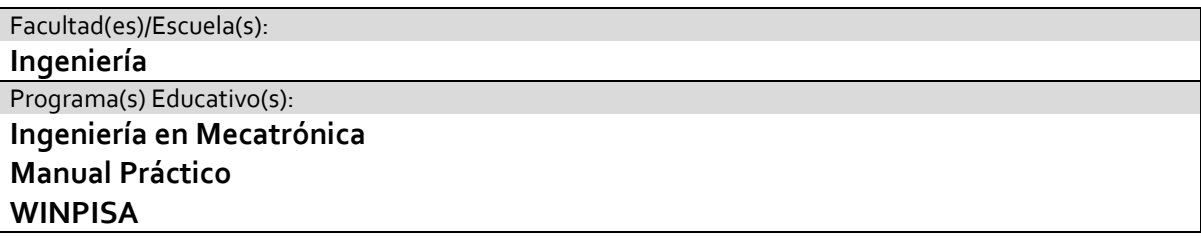

n007 e05 6 n010 g0 x@pos0 n015 g0 x@pos1 n020 g0 x@pos2 n025 g0 x@pos3 n030 g0 x@pos4 n031 g0 x@pos0 n032 g1 x@4 fx10 n033 l2 n040 g1 x@0 fx20 n042 l2 n050 g1 x@4 fx30 n052 l2 n060 g1 x@1 fx40 n062 l2 n070 g1 x@2 fx50 n072 l2 n080 g1 x@3 fx60 n082 l2 n095 e05 6 n100 m30

En este programa básicamente al inicio activamos el reset y el slayder se va ala referencia y espera que se active el botón de inicio. Entonces va a todas las posiciones a máxima velocidad.

Después a velocidad controlada se va a una posición y activa la subrutina que activa un ciclo del cilindro de simple efecto, después pasa a la siguiente posición a velocidad controlada y realiza la subrutina…..al final salta a la línea 6 y espera el botón de inicio para realizar otra secuencia.

Usamos Motor: MTR-ST57-48S-AA Eje: DEG-18-300-ZR-LV-RK-KG-GK Drives: SPC200/P08 SEC-ST-48-6-P01